## **Google Custom Search Engine**

To use **Google Custom Search Engine**, create a Google account or login to your Google account. You may use your school email rather than a gmail account. Enter the information requested. You are able to add pre-selected internet sites to this page. When students use the custom search, they will only be accessing the sites your have provided. This assures that students get the information you have selected for them to research from as well as prevents them from doing their own internet searches thus spending more time on searching or reviewing websites that do not have the information they need. It looks and functions like a regular Google page.

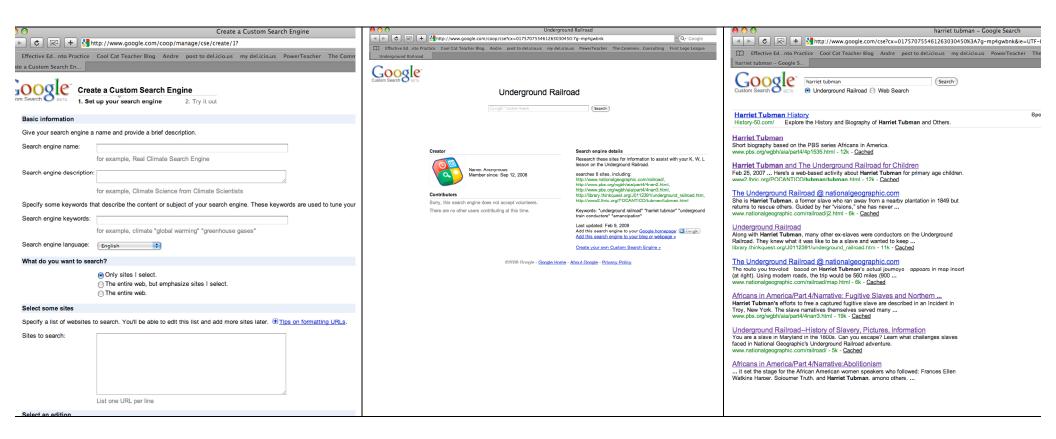

The Google URL will be quite long. Use <a href="http://tinyURL.com">http://tinyURL.com</a> to create a user friendly URL to share with your students. For example:

http://www.google.com/coop/cse?cx=017570755461263030450:7g-mp4gwbnk&auth=DQAAAHwAAACYnhKOw4Yu9yAnVdKiAvvcizCYbyl7F4ONJhC8lu6zcBetzQD8sgEn81ZwyWeWTOdSiz\_Dpjv9WFb8qUh785qvU0DVbpVpR4qVtL5bVzmSFA34lKr4nfn2AOKHsUQdzMKy Gp2OLzmCEf8jNSB cRA9qvu7 HCTa20aebDiIRqw

... can be shortened to just <a href="http://tinyurl.com/b6sp77">http://tinyurl.com/b6sp77</a> by using tinyURL.com

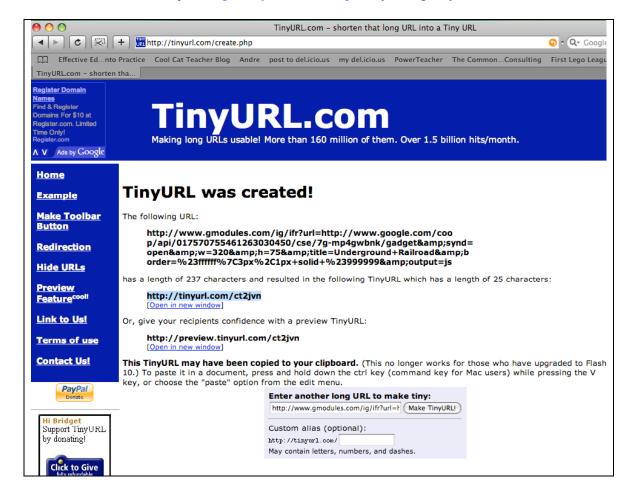

Both URL's will connect to the same page.